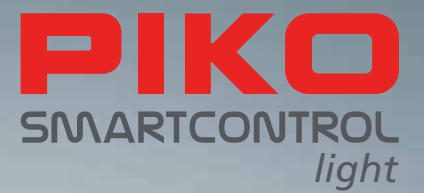

# PIKO SmartControl*light* – il futuro digitale per la gestione del vostro plastico!

MARTCO

## **ISTRUZIONI D'USO**

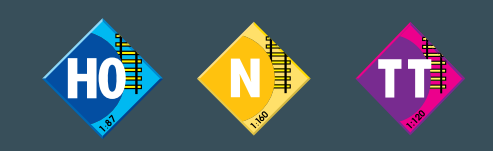

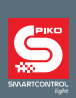

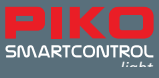

# **PIKO SmartControl** *light* **System**

## **Istruzioni d'uso**

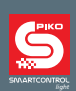

#### **IIndice**

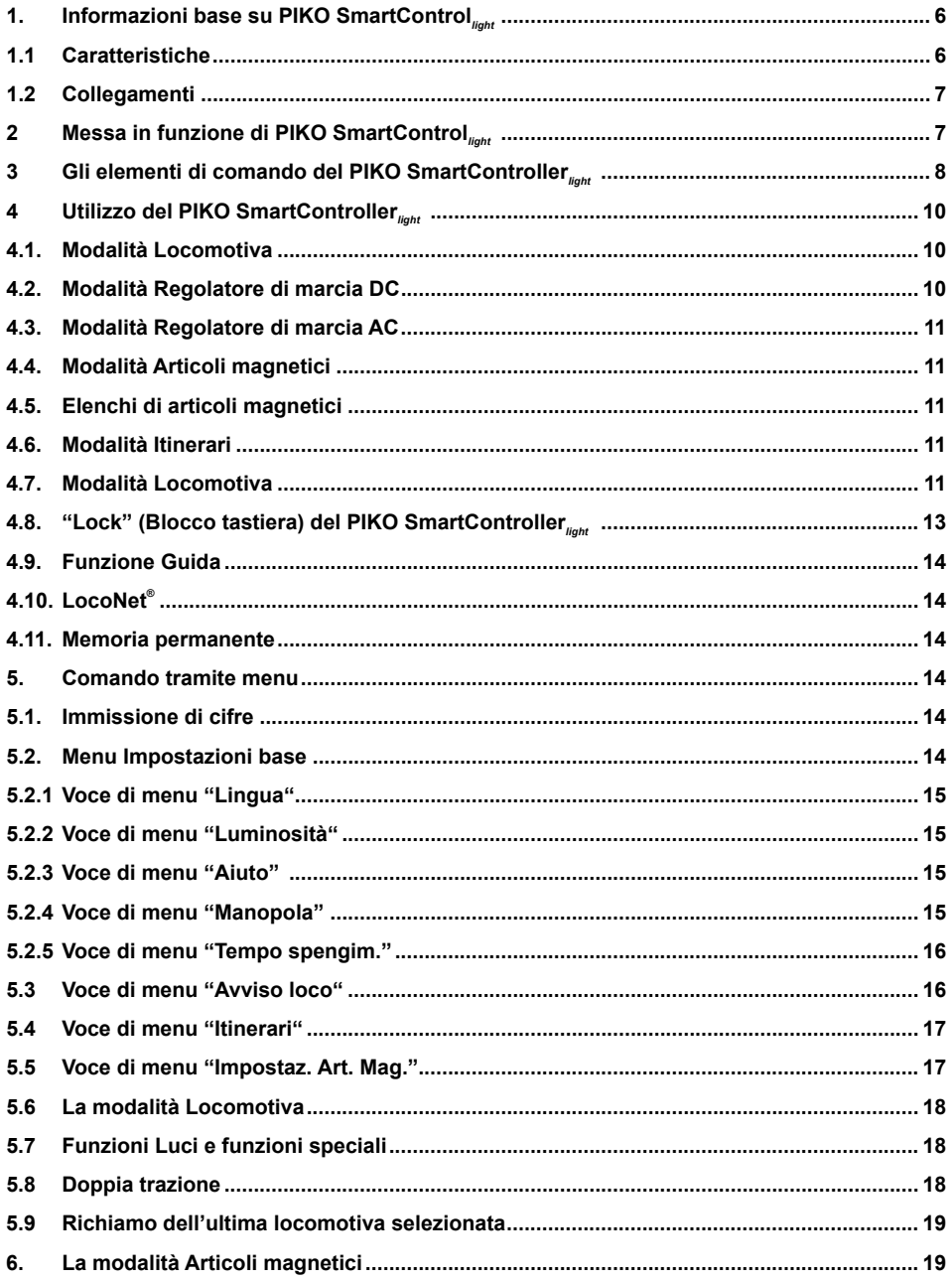

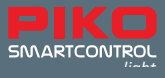

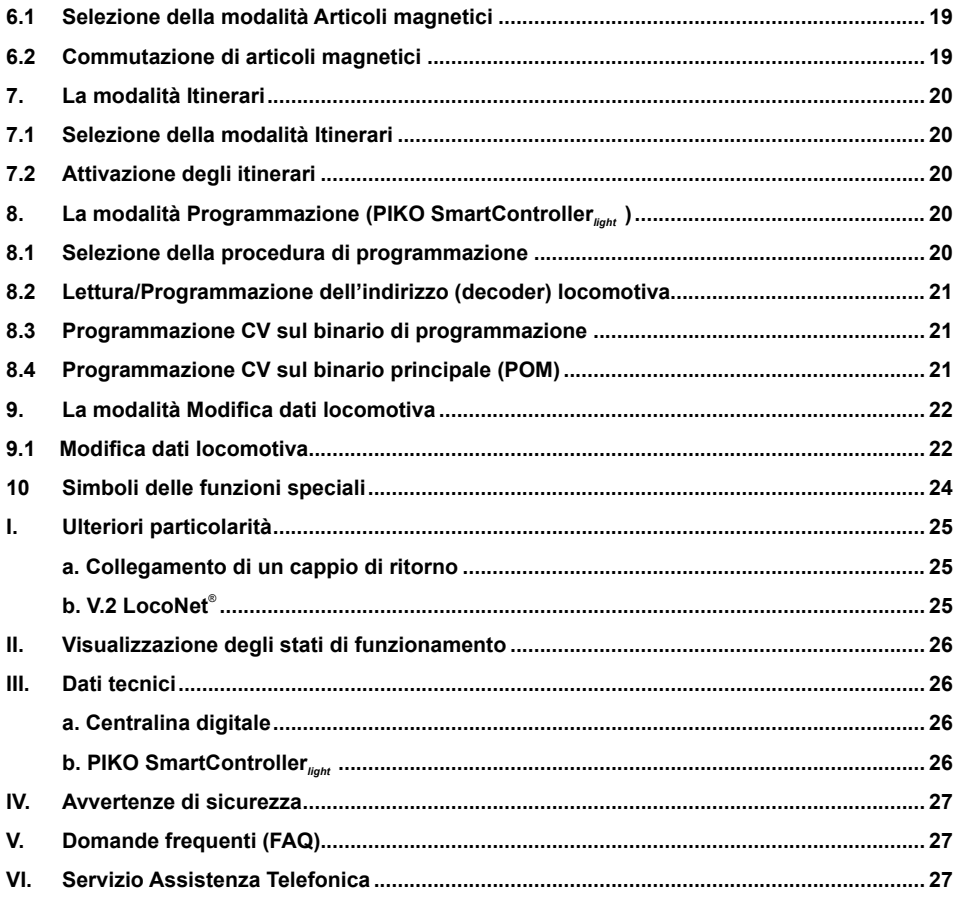

Tutto in un colpo d'occhio: <u>www.piko-shop.de/?a=scl</u> – la pagina delle informazioni su **PIKO SmartControl<sub>light</sub><br>Con riserva di modifiche tecniche e di coloritura, nonché riguardo ad eventuali errori e alle possibilità di** Dimensioni e illustrazioni hanno carattere orientativo.

La diffusione e la riproduzione, in qualsiasi forma, della presente documentazione richiedono la previa autorizzazione scritta da parte di PIKO.

LocoNet® è un marchio registrato di Digitrax Inc., Norcross, Ga., USA

55016-90-7101 PIKO Spielwaren GmbH © 2019

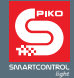

**PIKO SmartControl**<sub>ight</sub> è un sistema digitale concepito sia per plasticisti principianti ambiziosi, sia per chi torna al mondo del fermodellismo e per gli esperti. Il sistema è composto dal regolatore manuale **PIKO SmartController***light* e dalla centralina digitale **PIKO SmartBox***light* , che sono collegabili fra loro tramite il cavo a spirale compreso in dotazione.

**PIKO SmartControl**<sub>ight</sub> consente di gestire locomotive con sistema DCC, azionare articoli a comando magnetico e persino attivare itinerari (Digital Command Control è il formato dati più diffuso a livello internazionale per la gestione digitale di treni, segnali e scambi (articoli a comando magnetico) nell'ambito a 2 conduttori). Pertanto, il sistema padroneggia tutte le funzioni necessarie per un pratico esercizio digitale del plastico.

Il PIKO SmartController<sub>light</sub> è un intelligente regolatore manuale concepito per il sistema **PIKO SmartControl***light* e, tramite il **PIKO Lok-Netz Converter (Convertitore Locomotiva-Rete)**, è anche utilizzabile come regolatore manuale supplementare a filo per il sistema **PIKO SmartControl** SmartControl o anche per altre centraline digitali, mediante LocoNet® .

## **1. Informazioni base su PIKO SmartControl***light*

La centralina digitale **PIKO SmartBox***light* rappresenta il cuore del sistema **PIKO SmartControl***light* Al suo interno, tutti i comandi vengono coordinati e rielaborati in base ai relativi significati. Essa genera il segnale di binario DCC e fornisce il collegamento al regolatore manuale. Il regolatore manuale **PIKO SmartController***light* è l'apparecchio di comando della centralina digitale PIKO e consente di gestire tutte le locomotive, di azionare tutti gli articoli a comando magnetico e di attivare gli itinerari della centralina digitale. Il regolatore andrà collegato, mediante il cavo a spirale in dotazione, alla presa a T LocoNet® della centralina digitale.

#### **1.1. Caratteristiche**

- La centralina digitale PIKO consente di gestire contemporaneamente sino a 20 locomotive, in maniera reciprocamente indipendente
- La centralina digitale supporta il formato dati DCC da 14, 28 e 128 livelli di velocità
- Il formato dati è impostabile singolarmente per 9.999 diversi indirizzi locomotiva
- Per ciascun indirizzo locomotiva è possibile attivare sino a 24 funzioni locomotiva speciali
- La centralina digitale consente di attivare sino a 2.000 articoli a comando magnetico nel formato dati DCC
- Gli stati degli indirizzi degli articoli magnetici 1-1.024 vengono memorizzati in modo permanente, per essere visualizzati nella posizione corretta anche al riavvio del sistema
- Il PIKO SmartController<sub>*intu*, può memorizzare fino a 16 diversi itinerari (un itinerario</sub> è composto da più sequenze di attivazione)
- Ciascun itinerario può attivare, con un massimo di 10 step, un qualsiasi numero di articoli a comando magnetico compreso fra 1 e 2.048
- L'uscita per binario principale della centralina digitale eroga una corrente da 2 A ed è protetta da cortocircuiti e surriscaldamento, consentendo quindi di far circolare sino a 4 treni contemporaneamente (in base alla scala) senza necessità di ulteriori amplificatori (booster)
- La centralina digitale è dotata di un'uscita dedicata per binario di programmazione, con corrente di programmazione massima di 250 mA. In fase di programmazione, l'uscita per binario principale verrà disinserita
- La centralina digitale consente di programmare sia decoder DCC, sia componenti LocoNet® - programmabili
- Una particolarità consiste nell'uscita per un relè per cappio di ritorno
- Sul retro, la centralina digitale PIKO è dotata di due collegamenti LocoNet<sup>®</sup>

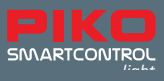

#### **1.2. Collegamenti**

La centralina digitale PIKO è dotata di collegamenti per un binario principale, per un binario di programmazione, per un cappio di ritorno e per ulteriori dispositivi LocoNet® , oltre ad una presa per l'alimentatore di rete.

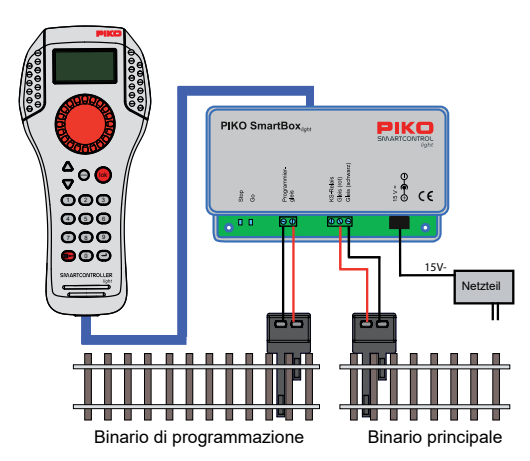

Il binario di programmazione è esclusivamente preposto alla programmazione di decoder DCC. In modalità di marcia, tale binario è disalimentato e non è possibile alcun collegamento al binario principale.

#### **2. Messa in funzione di PIKO SmartControl***light*

Innanzitutto, andranno collegati tutti i componenti, come dal seguente schema grafico.

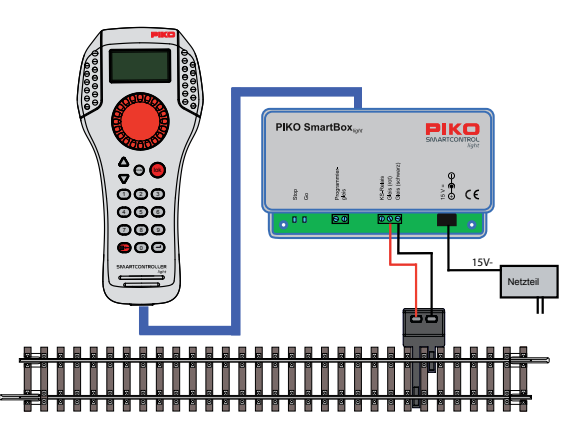

Ora, attivate la tensione di alimentazione, innestando il connettore dell'alimentatore in una presa di elettrica. Si consiglia di utilizzare una presa multipla commutabile. Il LED di controllo verde si accenderà e nel **PIKO SmartController***light* comparirà la modalità Locomotiva.

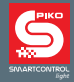

Qualora abbiate acquistato il vostro **PIKO SmartControl***light* nell'ambito di uno Start-Set **PIKO SmartControl**<sub>light</sub>, potrete iniziare immediatamente a comandare il vostro plastico, all'insegna di una concezione davvero "Plug&Play": in tale caso, infatti, i modelli motorizzati dello Start-set saranno già integrati nel **PIKO SmartController***light* .

## **3. Gli elementi di comando del PIKO SmartController***light*

**Panoramica dei controlli**

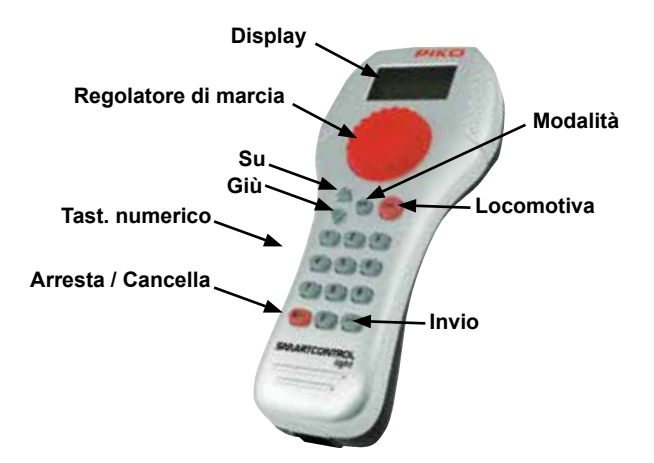

#### **Display**

Display ad alta risoluzione ed é strutturato in maniera intuitiva, che nell'area superiore visualizza il simbolo dell'attuale modalità dell'apparecchio e l'indirizzo locomotiva, oppure l'indirizzo base. L'area centrale presenta informazioni base sulla locomotiva gestita al momento; nell'area inferiore sono indicate le funzioni di commutazione, in base alla modalità selezionata.

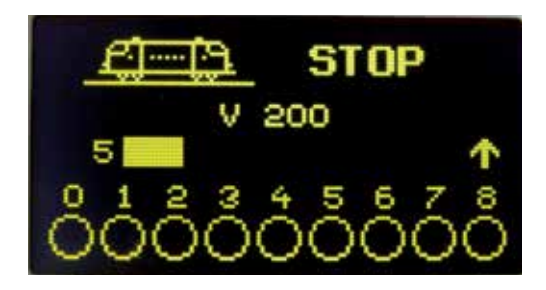

Così, otterrete agevolmente tutte le informazioni riguardo a locomotiva, velocità e senso di marcia, sullo stato delle funzioni locomotiva speciali o sulla modalità selezionata al momento: ad esempio, in modalità Articoli magnetici, potrete visualizzare la posizione degli scambi

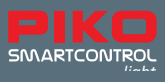

#### **Regolatore di marcia**

Manopola a regolazione continua per impostazione della velocità, commutazione del senso di marcia ed arresto d'emergenza della locomotiva; selezione del record dati locomotiva, posizione caratteri e selezione dei caratteri all'interno del nome locomotiva

#### **Passiamo ora alla descrizione dei singoli tasti:**

#### **up / down (Su / Giù) ([▲] / [▼])**

- **Modalità Locomotiva:** modifica dei blocchi di funzioni speciali
- $\cdot$  Luci, F1 F8; Luci, F9 F16; Luci, F17 F24; Luci F32767 (attivare in modalità Impostazione)
- **Modalità Articoli magnetici:** modifica dell'indirizzo base, +8 oppure -8
- **Modalità Itinerari:** modifica dell'indirizzo base, +8 oppure -8
- **Menu Impostazioni:** modifica di alcuni parametri

#### **mode (Modalità)**

• Selezione della modalità operativa [1] = modalità Locomotiva, [2] = modalità Articoli magnetici, [3] = modalità Itinerari, [4] = modalità Programmazione, [5] = modalità Modifica dati locomotiva, [6] = modalità Impostazione

#### **lok (Locomotiva)**

• Attivazione della selezione locomotiva, oppure ritorno alla modalità Locomotiva da qualsiasi menu

#### **tastierino numerico (Tast. numerico)**

• Tasti numerici [0] - [9]], per immissione degli indirizzi e commutazione fra le varie modalità; selezione della modalità dell'apparecchio e selezione del sottomenu

#### **stop / löschen (Arresta / Cancella)**

• Attivazione/Disattivazione della tensione al binario, cancellazione dell'ultima cifra immessa o di un record dati locomotiva

#### **Enter (Invio) [**↩**]**

- Conferma di un'immissione
- Acquisizione di un record dati locomotiva nel menu "Cambio dati loc"
- Attivazione di un'immissione indirizzo e conclusione in modalità Locomotiva, Articoli magnetici o Itinerario
- Avvio di una procedura di lettura o di programmazione in modalità Programmazione

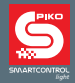

## **4. Utilizzo del PIKO SmartController***light*

#### **4.1. Modalità Locomotiva**

Sul display verranno visualizzati un simbolo di locomotiva, il nome locomotiva, l'indirizzo locomotiva, la velocità ed il senso di marcia della locomotiva attualmente comandata.

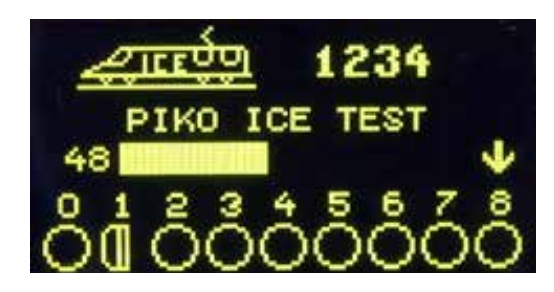

La funzione Luci e sino ad 8 ulteriori funzioni speciali si potranno gestire direttamente mediante i tasti numerici. In modalità DCC, in base al tipo di centralina digitale, si potranno ottenere sino a 32.768 funzioni speciali per ciascun indirizzo locomotiva.

Tramite l'ampia manopola si potranno gestire tutte le locomotive. Tale intelligente regolatore di marcia, senza battuta finale, ad un cambio di locomotiva acquisirà automaticamente la velocità memorizzata della nuova locomotiva selezionata. Per la gestione delle locomotive sono disponibili le modalità Regolatore di marcia DC ed AC.

#### **4.2 Modalità Regolatore di marcia DC**

La modalità Regolatore di marcia DC è preposta alla gestione di locomotive con motorizzazione per sistemi a corrente continua a due conduttori.

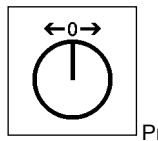

Principio di funzionamento di un regolatore di marcia DC

In modalità operativa DC, ruotando verso destra il pulsante-manopola del regolatore di marcia partendo dal livello di marcia zero, la locomotiva si avvierà con velocità crescente in un determinato senso di marcia. Ruotando all'indietro il regolatore del **PIKO SmartController***light* , la velocità della locomotiva verrà ridotta fino al suo arresto. Ruotando ulteriormente verso sinistra, la locomotiva accelererà nel senso di marcia opposto. Raggiunta la velocità massima della locomotiva, un'ulteriore rotazione del regolatore non avrà effetto. In tale modalità operativa, premendo leggermente sul pulsante-manopola del regolatore di marcia, il modello eseguirà un immediato arresto d'emergenza.

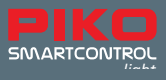

#### **4.3 Modalità Regolatore di marcia AC**

La modalità Regolatore di marcia AC è preposta alla gestione di locomotive con trasformatore per corrente alternata per sistemi analogici a corrente alternata a tre conduttori.

In tale modalità operativa, ruotando verso destra il regolatore, la velocità verrà aumentata; ruotando verso sinistra, verrà ridotta. Raggiunta la velocità massima, oppure la velocità zero, un'ulteriore rotazione del regolatore nella stessa direzione non avrà effetto. In tale modalità operativa, la commutazione del senso di marcia si otterrà premendo leggermente sul pulsante-manopola del regolatore di marcia del **PIKO SmartController***light* . Azionando il commutatore durante la marcia, il modello eseguirà un immediato arresto d'emergenza, dopodiché cambierà senso di marcia.

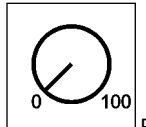

Principio di funzionamento di un regolatore di marcia AC

#### **4.4. Modalità Articoli magnetici**

Il sistema **PIKO SmartControl***light* consente di comandare 2.048 articoli magnetici DCC. Tramite il tastierino numerico del **PIKO SmartController***light* si potrà accedere direttamente a gruppi da 8 indirizzi articoli magnetici ciascuno. Sul display verrà visualizzata la posizione di commutazione, con il simbolo di una posizione scambio (impostazione predefinita), oppure, dopo opportuna assegnazione, con uno degli altri 27 simboli possibili.

#### **4.5. Elenchi di articoli magnetici**

Il **PIKO SmartController***light* consente di creare sino a 4 elenchi di articoli magnetici, ciascuno con un massimo di 8 indirizzi articoli magnetici. In tali elenchi, la disposizione degli indirizzi articoli magnetici si potrà scegliere liberamente. Anche in tale caso, si potranno assegnare simboli; inoltre, qui si potranno anche creare denominazioni, con due caratteri per ciascun indirizzo articolo magnetico.

#### **4.6. Modalità Itinerari**

Se nel PIKO SmartController<sub>icht</sub> sono memorizzati itinerari, sarà possibile attivarli con la modalità Itinerari del **PIKO SmartController***light* .

Per informazioni su come crearli, consultare il Capitolo 7.

#### **4.7. Modalità Locomotiva**

Nel database locomotive del **PIKO SmartController***light* è possibile creare specifici record dati locomotive. Qui si potranno assegnare simboli locomotive, indirizzi, nomi e simboli per le funzioni speciali. Sono disponibili più di 60 simboli locomotive e più di 160 simboli di funzioni speciali. In un sistema di comando digitale, la singola locomotiva viene selezionata tramite il cosiddetto indirizzo locomotiva: si tratta di una sequenza numerica (indirizzo locomotiva), assegnata al singolo decoder integrato nella locomotiva. Per meglio mostrarvi il funzionamento del database locomotive, nelle illustrazioni successive vi mostriamo l'esempio di una locomotiva cui abbiamo assegnato l'indirizzo locomotiva 1234.

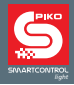

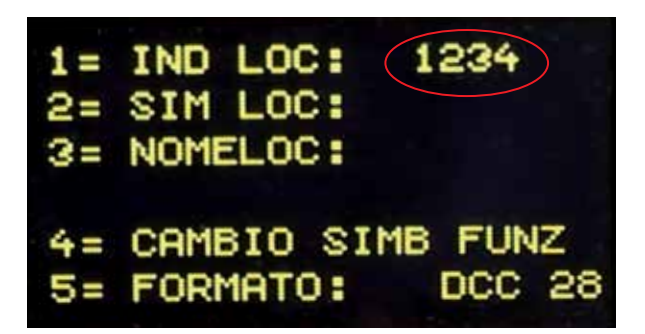

Per agevolare la selezione delle locomotive, a ciascun indirizzo locomotiva è possibile assegnare un simbolo (nel nostro esempio, il simbolo dell'ICE) ed uno specifico nome locomotiva (nel nostro esempio, "PIKO ICE Test"). Una volta effettuata l'assegnazione, essa resterà memorizzata nel database locomotive del **PIKO SmartController***light* . Ad ogni nuova selezione locomotiva, la locomotiva del caso potrà essere selezionata dall'elenco mediante il relativo nome.

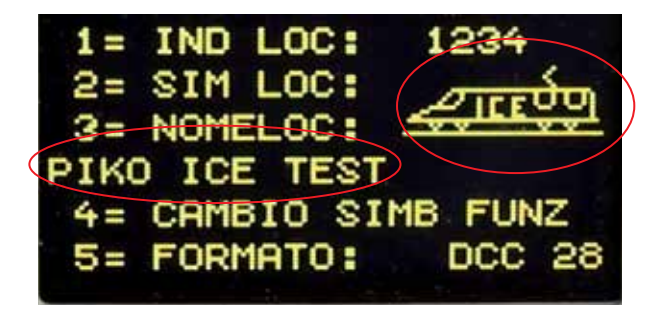

Per informazioni su come creare record dati locomotive, consultare il Capitolo "Modifica dati locomotiva". Qualora occorresse comandare un modello con il **PIKO SmartController***light* , occorrerà richiamarlo tramite il relativo indirizzo locomotiva, oppure tramite il nome assegnato. In modalità Locomotiva, la selezione locomotiva verrà attivata premendo il tasto [lok] (Locomotiva), oppure [↩]. Ruotando il regolatore di marcia, si potrà ora selezionare una locomotiva dal database (qualora siano stati creati record dati). Individuata la locomotiva desiderata, la selezione andrà confermata premendo il tasto [lok] (Locomotiva), oppure [↩].

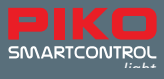

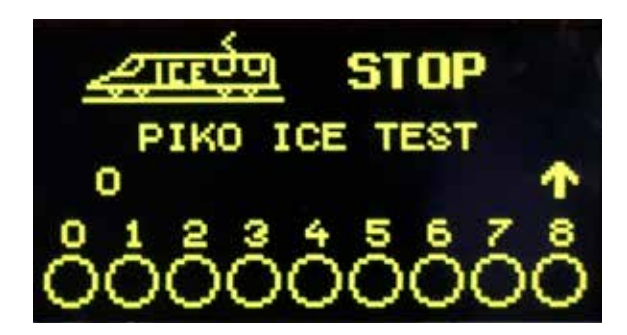

Se la locomotiva desiderata non è presente nell'elenco, tramite il tastierino numerico si potrà impostare un indirizzo locomotiva. In tale caso, premendo il tasto [stop/löschen] (Arresta/Cancella), si potrà cancellare l'ultima cifra immessa e concludere l'immissione, premendo il tasto [lok] (Locomotiva), oppure  $[\leftarrow]$ .

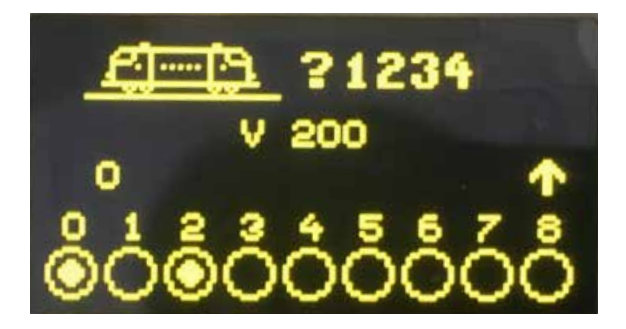

Indirizzi dei modelli degli Start-set **PIKO SmartControl***light* 

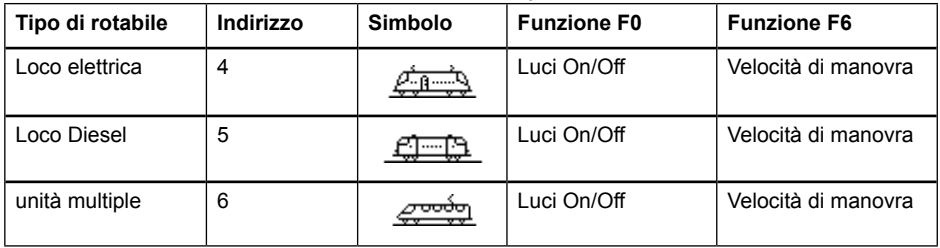

#### **4.8. "Lock" (Blocco tastiera) del PIKO SmartController***light*

Il funzionamento del **PIKO SmartController***light* è limitabile al solo comando di una locomotiva, oppure all'attivazione/disattivazione della tensione al binario. In tale stato, tutte le altre funzioni saranno disattivate, come anche il tasto [lok] (Locomotiva).

"Lock" del regolatore manuale (blocco tastiera): Tasto [mode] (Modalità), tasto [0]: tastiera bloccata; Tasto [mode] (Modalità), tasto [0]: tastiera nuovamente abilitata.

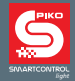

#### **4.9. Funzione Guida**

Con la funzione Guida in funzione della situazione, otterrete automaticamente una Guida, che vi aiuterà direttamente nella situazione d'esercizio attuale. Quando la Guida non sarà più necessaria, potrete semplicemente disattivare la funzione Guida.

#### **4.10. LocoNet®**

Il collegamento LocoNet® rende il PIKO SmartController<sub>*ight*</sub> un accompagnatore costante per ogni ambito del vostro plastico. Potrete scollegarlo da LocoNet**®** in qualsiasi momento ed innestarlo in un altro punto: in tale caso, le informazioni visualizzate verranno nuovamente aggiornate.

#### **4.11. Memoria permanente**

Una volta effettuate, le impostazioni del **PIKO SmartController***light* resteranno memorizzate permanentemente, anche quando l'apparecchio dovesse restare spento per molto tempo.

## **5. Comando tramite menu**

Ciascuna modalità del **PIKO SmartController***light* presenta ulteriori voci di menu, per l'impostazione base dei dispositivi e per la gestione del vostro plastico.

In linea generale, a tali menu del **PIKO SmartController***light* si accede con il tasto [mode] (Modalità). Il tasto [mode] (Modalità) commuta la modalità operativa. Premendolo, comparirà il menu di selezione principale, che presenterà tutte le modalità operative. Tali modalità, numerate con le cifre 1 - 6, andranno richiamate mediante i relativi tasti numerici.

#### **5.1. Immissione di cifre**

Se per gestire i dispositivi occorrerà immettere sequenze numeriche, ad esempio per impostare un indirizzo locomotiva o un indirizzo base, andrà utilizzato il tastierino numerico. Non appena verrà premuto un tasto numerico, sarà possibile completare l'immissione, dopodiché concludere, con il tasto [↩]. Premendo il tasto [stop/löschen] (Arresta/Cancella), si potrà cancellare l'ultima cifra immessa.

#### **5.2. Menu Impostazioni base**

Le impostazioni base del **PIKO SmartController***light* si possono modificare tramite un menu semplice ed intuitivo, dopodiché verranno permanentemente memorizzate dall'apparecchio.

Al menu Impostazioni base si accederà premendo il tasto [mode] (Modalità), dopodiché, nel campo di selezione principale, selezionando la voce di menu "Impostazioni", tramite il tasto numerico [6]. In tale voce, premendo i tasti [▲] oppure [▼], si potrà scorrere le **due pagine** delle impostazioni possibili.

**La Pagina 1** del menu Impostazioni base presenta le seguenti voci:

- $1 =$ Lingua
- 2 = Luminosità
- $3 =$  Aiuto
- 4 = Manopola
- 5 = Tempo di spegnimento

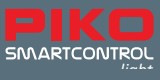

La **Pagina 2** del menu Impostazioni base presenta le seguenti voci:

 $1 =$  Avviso loco 2 = 32000 funzioni 3 = Itinerari

4 = Impostaz. Art. Mag

#### **5.2.1 Voce di menu "Lingua"**

A **Pagina 1** del menu Impostazioni base, premendo il tasto [1], si potranno richiamare le impostazioni di lingua. La lingua desiderata si potrà selezionare premendo i tasti [▲] oppure [▼] e confermando con il tasto [↩].

Per i testi del display, si potrà scegliere fra le seguenti lingue:

- Tedesco (impostazione predefinita)
- Danese
- Inglese
- Francese
- Italiano
- Olandese
- Polacco
- Svedese
- Spagnolo

#### **5.2.2 Voce di menu "Luminosità"**

Nel menu Impostazioni base, **a Pagina 1**, premendo il tasto [2] si potrà regolare la luminosità del display, scegliendo fra 15 diversi livelli di luminosità. La luminosità si potrà regolare premendo i tasti [▲] oppure [▼]. Premendoli, verrà visualizzato il numero corrispondente al valore modificato. Una volta impostato il valore, esso andrà confermato premendo il tasto [↩].

#### **5.2.3 Voce di menu "Aiuto"**

Premendo il tasto [3] nel menu Impostazioni base, **a Pagina 1**, si accederà al menu Guida. Nei menu "Impostazioni" e "Cambio dati loc" , per ciascuna fase compariranno piccole finestre di Guida, che si potranno attivare o disattivare premendo i tasti [▲] oppure [▼]. Per acquisire l'impostazione desiderata, occorrerà confermarla premendo il tasto [↩].

#### **5.2.4 Voce di menu "Manopola"**

Con il **PIKO SmartController***light* è possibile scegliere se farlo operare come un regolatore di marcia per corrente continua (DC) o per corrente alternata (AC) (vedi paragrafi 4.2 e 4.3). L'impostazione predefinita è Regolatore di marcia DC.

Premendo il tasto [4], tale funzione si potrà selezionare **a Pagina 1**, nel menu Impostazioni base; premendo i tasti [▲] oppure [▼], si potrà impostare la modalità desiderata. Una volta effettuata la selezione, essa andrà confermata premendo il tasto [↩]. A tale riguardo, vedi anche il paragrafo 5.6 (La modalità Locomotiva).

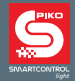

#### **5.2.5 Voce di menu "Tempo spegnim."**

Trascorso un certo tempo (impostabile) spegnimento, il **PIKO SmartController***light* oscurerà il display, in modo da preservarlo.

Per riattivarlo, andrà premuto il tasto [lok] (Locomotiva).

Premendo il tasto [5] nel menu Impostazioni base, **a Pagina 1**, si potrà modificare il tempo di spegnimento del **PIKO SmartController***light* . Il tempo di spegnimento andrà impostato premendo i tasti [▲] oppure [▼], in step da 8 secondi. Il tempo di spegnimento massimo è di 248 secondi. Impostando il tempo di spegnimento sul valore 0, il display non verrà spento durante il funzionamento. Una volta impostato il valore desiderato, esso andrà confermato premendo il tasto [↩].

#### **5.3 Voce di menu "Avviso-loco"**

Qualora siano in funzione più di un **PIKO SmartController***light* , a voce di menu "Avviso-loco" attiva, richiamando un indirizzo locomotiva, si potrà stabilire se tale indirizzo venga già gestito da un altro PIKO SmartController<sub>light</sub>, che abbia anch'esso attivo l'avviso locomotiva. Per tale procedura, ciascun PIKO SmartController<sub>light</sub> è dotato di un apposito numero identificativo (ID), non visibile nel sistema.

Per tale situazione d'esercizio, sono possibili quattro diverse impostazioni:

- 0 = Nessun avviso locomotiva
- 1 = Avviso locomotiva "LOCOMOTIVA GIÀ SOTTO CONTROLLO". Il **PIKO SmartController***light* collegherà il proprio ID all'indirizzo locomotiva e potrà gestirlo.
- 2 = Avviso locomotiva "LOCOMOTIVA GIÀ SOTTO CONTROLLO". Il **PIKO SmartController***light* non collegherà il proprio ID all'indirizzo locomotiva, ma potrà gestirlo.
- $\cdot$  3 = Avviso locomotiva "LOCOMOTIVA NON COMANDABILE". L'indirizzo locomotiva non potrà essere acquisito, né gestito. Sul display comparirà il messaggio "LOK?" (LOCOMOTIVA?). A questo punto, sarà possibile richiamare un altro indirizzo locomotiva.

Nel menu Impostazioni base, a Pagina 2, premendo il tasto [1] sarà possibile modificare l'avviso locomotiva. Premendo i tasti [▲] oppure [▼] verrà selezionata l'impostazione di avviso locomotiva, che andrà poi confermata premendo il tasto [↩].

*AVVERTENZA: Se è impostato l'Avviso locomotiva 1, quando l'indirizzo locomotiva verrà terminato, il collegamento a tale indirizzo verrà sempre cancellato.*

*AVVERTENZA: Se è impostato l'Avviso locomotiva e il PIKO SmartControllerlight si disconnette dal sistema, l'ultimo indirizzo locomotiva richiamato da questo stesso PIKO SmartControllerlight andrà richiamato presso la centralina, oppure presso un altro PIKO SmartControllerlight con Avviso locomotiva 1, per cancellare il collegamento.*

*AVVERTENZA: Poiché soltanto i PIKO SmartControllerlight possono inoltrare tali ID, l'avviso locomotiva funzionerà, a sua volta, soltanto con il PIKO SmartController<sub>light</sub> coinvolto. Altri regolatori di marcia presenti nel sistema non potranno essere analizzati.*

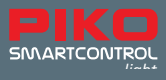

#### **5.4 Voce di menu "Itinerari"**

**PIKO SmartController**<sub>*light*</sub> è in grado di memorizzare fino a 16 itinerari.

Nel menu Impostazioni base, **a Pagina 2**, premendo il tasto [3] si potrà richiamare il menu Itinerari. In tale menu si potranno impostare le sequenze di commutazione per gli itinerari, che verranno poi memorizzate automaticamente nel **PIKO SmartController***light* .

Selezionando [1], si potrà impostare il numero d'itinerario (1 - 16) di cui si desideri modificare i dati. Il numero andrà inserito mediante i tasti numerici e confermato premendo il tasto [↩]. Selezionando [2], si potranno impostare gli step (1 - 10) dell'itinerario. Il numero andrà inserito mediante i tasti numerici e confermato premendo il tasto [↩].

Selezionando [3], verranno impostati gli indirizzi articoli magnetici per gli step 1 - 10 dell'itinerario. L'indirizzo andrà inserito mediante i tasti numerici e confermato premendo il tasto [↩]. Selezionando [4], premendo i tasti [▲] oppure [▼], verrà selezionata la direzione di commutazione "rot" (rosso) oppure "grün" (verde) del relativo indirizzo articolo magnetico, che andrà poi confermata premendo il tasto  $\lceil \leftrightarrow \rceil$ .

Premendo il tasto [0], si potrà terminare il menu d'impostazione itinerari. Gli itinerari impostati verranno memorizzati automaticamente.

#### **5.5 Voce di menu "Impostaz. Art. Mag."**

Nel menu Impostazioni base, **a Pagina 2**, premendo il tasto [4] si potrà richiamare il menu "Impostaz. Art. Mag.".

In tale menu si potranno assegnare simboli agli indirizzi di commutazione.

Qui sarà inoltre possibile creare quattro elenchi di scambi, in ciascuno dei quali si potranno memorizzare sino ad otto indirizzi di commutazione, in sequenza libera. Oltre ai simboli, per tali indirizzi di commutazione si potranno assegnare anche denominazioni a due cifre.

Selezionando [1], premendo i tasti [▲] oppure [▼], si potrà stabilire se il **PIKO SmartController***light ,* nella modalità Articoli magnetici "TUTTI", dovrà utilizzare gli indirizzi di commutazione

(1 – 2000) in sequenza crescente, oppure se, nella modalità Articoli magnetici "LISTA",

si vorrà ottenere quattro elenchi di scambi, ciascuno dei quali con un massimo di otto indirizzi di commutazione a piacimento.

Tale selezione andrà confermata premendo il tasto [↩].

Selezionando [2] (solo elenco), si potrà definire la posizione (1 - 32) dell'indirizzo di commutazione nei quattro elenchi di scambi. Il numero di posizione andrà immesso con i tasti numerici e confermato premendo il tasto [↩].

Selezionando [3], verrà impostato l'indirizzo di commutazione per il quale andranno effettuate tali impostazioni. L'indirizzo di commutazione andrà impostato con i tasti numerici e confermato premendo il tasto [↩].

Selezionando [4] (solo elenco), si potrà assegnare una denominazione a due cifre per l'indirizzo di commutazione .

La posizione del cursore d'immissione si potrà modificare ruotando la manopola del regolatore di marcia, quindi premendola a scopo di conferma.

Ora sarà possibile selezionare un carattere, ruotando la manopola del regolatore di marcia. Premendo nuovamente la manopola del regolatore di marcia, tale carattere verrà acquisito e ci si potrà portare sulla seconda posizione del cursore d'immissione.

Una volta immessi entrambi i caratteri, essi andranno acquisiti, premendo il tasto [↩]. Selezionando [5], verrà assegnato un simbolo per l'indirizzo di commutazione. Premendo i tasti [▲] oppure [▼], il simbolo verrà selezionato dall'apposito elenco e, premendo il tasto [↩], verrà

acquisito. Selezionando [0], il menu delle impostazioni scambi verrà terminato.

AVVERTENZA: Agli indirizzi articoli magnetici si potranno assegnare vari simboli, alla voce "TUTTI" ed alla voce "LISTA".

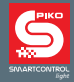

#### **5.6. La modalità Locomotiva**

Nella modalità Locomotiva è possibile richiamare e comandare singole locomotive. La modalità Locomotiva si potrà richiamare da qualsiasi menu, premendo il tasto [lok] (Locomotiva). Il comando della velocità e del senso di marcia di una locomotiva è operativo anche nelle modalità Articoli magnetici ed Itinerari.

#### **5.7 Funzioni Luci e funzioni speciali**

Mediante i tasti numerici del **PIKO SmartController***light* è possibile comandare o temporizzare le funzioni Luci e le funzioni speciali da F0 ad F24 dei decoder locomotive e dei decoder funzioni. Nello specifico, il tasto [0] comanderà sempre l'illuminazione locomotiva (F0).

I tasti da [1] ad [8], in posizione base, comanderanno le funzioni speciali da F1 ad F8.

Premendo il tasto [▲], i tasti da [1] ad [8] comanderanno inizialmente le funzioni speciali da F9 ad F16.

Premendo nuovamente il tasto [▲], verranno comandate le funzioni speciali da F17 ad F24.

Premendo un'altra volta il tasto [▲], verranno nuovamente comandate le funzioni F1 - F8. Con il tasto [▼], si farà nuovamente arretrare il campo delle funzioni speciali in step di otto unità.

I simboli di funzioni speciali rappresentati indicheranno il relativo numero di funzione e lo stato delle funzioni speciali. All'interno dei simboli si potrà quindi verificare se una funzione sia attiva o inattiva. Nel relativo record dati locomotiva si potrà stabilire quali simboli assegnare alle singole funzioni speciali e se vadano comandati o temporizzati. Se una locomotiva non ancora memorizzata come record dati locomotiva sarà stata richiamata numericamente tramite il relativo indirizzo, per le funzioni standard verrà visualizzato un simbolo standard.

**Comando di funzioni speciali con numero superiore ad F24** 

Se la centralina digitale utilizzata (**PIKO SmartBox** e **PIKO SmartBox***light* ) sarà in grado

di comandare in formato DCC più di 24 funzioni speciali e se nel menu Impostazioni base del PIKO SmartControllerlight tale funzione sarà attiva, sarà disponibile un quarto livello per comandare le funzioni locomotiva speciali, cui si potrà accedere con i tasti [▲] e [▼]. La selezione del numero di funzione speciale 0 – 32.767 andrà attivata premendo il tasto [↩]. A questo punto, con il tastierino numerico, si potrà immettere un numero di funzione. Qui, premendo il tasto [stop/löschen] (Arresta/ Cancella), si potrà cancellare l'ultima cifra immessa e concludere l'immissione, premendo il tasto [↩]. Premendo il tasto [1], tale funzione verrà attivata; premendo il tasto [0], la funzione verrà disattivata. Lo stato momentaneo delle funzioni non sarà visualizzabile.

#### **5.8 Doppia trazione**

Qualora occorra accoppiare due locomotive, ad esempio per trainare un treno a forte composizione, esse dovranno ricevere in maniera sincronizzata gli stessi comandi di marcia. Nel **PIKO SmartController***light* gli indirizzi di entrambe le locomotive verranno abbinati in una doppia trazione, così da poter essere gestiti contemporaneamente con un regolatore di marcia. In modalità Locomotiva, premendo in sequenza i tasti [lok] (Locomotiva) e [▲], si potrà abbinare una locomotiva di rinforzo alla locomotiva attualmente comandata (locomotiva base). Tale locomotiva di rinforzo si potrà poi richiamare numericamente, tramite il relativo indirizzo, oppure tramite regolatore di marcia, dal database locomotive. Conclusa la selezione premendo il tasto [↩], l'indirizzo della locomotiva base verrà preceduto dalla lettera maiuscola "D" (Doppia trazione). Se verrà richiamata la locomotiva di rinforzo, il relativo indirizzo verrà preceduto dalla lettera maiuscola "S" (Slave). In tale caso, le funzioni speciali della locomotiva di rinforzo si potranno attivare singolarmente e indipendentemente dalla locomotiva base. La velocità ed il senso di marcia della locomotiva di rinforzo non sono ora modificabili singolarmente. Se verrà richiamata la locomotiva base, il rinforzo si potrà nuovamente annullare con la sequenza di tasti [lok] (Locomotiva) e [▼].

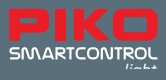

#### **5.9 Richiamo dell'ultima locomotiva selezionata**

Il **PIKO SmartControl***light* memorizza l'ultima locomotiva richiamata numericamente. Se, ad esempio, per un pratico esercizio di manovra, ora si desidera passare dalla locomotiva richiamata attualmente e quella richiamata in precedenza, non occorrerà più richiamare numericamente la locomotiva precedente, né richiamarla dal database. Per agevolare tale scambio di locomotive, andranno premuti i sequenza i tasti [lok] (Locomotiva) e [mode] (Modalità), dopodiché si potrà comandare direttamente la locomotiva precedente. In tale modo, si potrà ora passare dall'una all'altra locomotiva e viceversa.

## **6. La modalità Articoli magnetici**

Il **PIKO SmartController***light* consente di gestire sino a 2.048 articoli magnetici DCC. È possibile accedere a gruppi da 8 indirizzi articoli magnetici ciascuno, direttamente con il tastierino numerico. Lo stato di commutazione verrà indicato dall'apposito simbolo sul display.

Anche in modalità Articoli magnetici, verranno visualizzati il nome locomotiva, la velocità ed il senso di marcia della locomotiva attuale e si potrà proseguire a comandare la locomotiva stessa tramite il regolatore di marcia, per un esercizio interessante e variegato, soprattutto in caso di manovre su percorsi in deviata.

#### **6.1 Selezione della modalità Articoli magnetici**

La modalità Articoli magnetici verrà richiamata con la sequenza di tasti [mode] (Modalità) - [2]. Ora sarà possibile commutare sino ad otto indirizzi articoli magnetici, tramite i tasti [1] - [8] del tastierino numerico.

#### **6.2 Commutazione di articoli magnetici**

.

I tasti [1] - [8] del tastierino numerico commutano gli indirizzi articoli magnetici: ad ogni pressione su un tasto, lo stato dell'articolo magnetico verrà commutato da rosso a verde o viceversa.

Se nelle Impostazioni scambi, nel menu Impostazioni base, sarà attiva la selezione "TUTTI", il tasto [1] commuterà l'articolo magnetico con l'indirizzo base visualizzato nel campo indirizzi. I tasti [2] - [8] commuteranno gli articoli magnetici con gli indirizzi successivi. Se l'indirizzo base sarà 1, gli otto tasti commuteranno gli indirizzi articoli magnetici da 1 ad 8. Se l'indirizzo base sarà, ad esempio, 47, gli otto tasti commuteranno gli indirizzi articoli magnetici da 47 a 54.

Premendo il tasto [↩], si potrà immettere un nuovo indirizzo base, tramite il tastierino numerico. In tale caso, il tasto [stop/löschen] (Arresta/Cancella) cancellerà l'ultima cifra immessa. Premendo il tasto [↩], si potrà acquisire l'indirizzo base immesso.

Premendo i tasti [▲] e [▼], l'indirizzo base attuale verrà modificato di +8 o -8 rispettivamente. Nell'impostazione predefinita, ciascun articolo magnetico viene rappresentato da un simbolo di scambio, nella riga più in basso del display. La posizione dello scambio indicherà l'attuale direzione di commutazione (il rosso indicherà Deviata; il verde, Corretto tracciato). Se, nel menu scambi Impostazioni, agli indirizzi di commutazione saranno stati assegnati simboli, essi indicheranno l'opportuna direzione di commutazione.

Se nelle Impostazioni scambi, nel menu Impostazioni base, sarà attiva la selezione "LISTA", i tasti [1] - [8] commuteranno ciascuno gli indirizzi articoli magnetici posizionati nei quattro elenchi scambi. Premendo i tasti [▲] e [▼] si potranno scorrere i quattro elenchi scambi. Nel campo indirizzi, verrà visualizzato il numero del relativo elenco scambi (1 - 4).

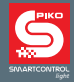

## **7. La modalità Itinerari**

Il **PIKO SmartController***light* consente di attivare fino a 16 itinerari.

È possibile accedere a gruppi da 8 itinerari ciascuno, direttamente con il tastierino numerico. Un itinerario attivo verrà indicato sul display da un simbolo di scambio a posizione alternata. In modalità Itinerari verranno visualizzati il nome locomotiva, la velocità ed il senso di marcia della locomotiva attuale e si potrà proseguire a comandare la locomotiva stessa, tramite il regolatore di marcia.

#### **7.1 Selezione della modalità Itinerari**

La modalità Itinerari verrà richiamata con la sequenza di tasti [mode] (Modalità) - [3]. A questo punto, sarà possibile attivare otto itinerari, tramite i tasti [1] - [8] del tastierino numerico.

#### **7.2 Attivazione degli itinerari**

I tasti [1] - [8] del tastierino numerico attiveranno gli itinerari. Nello specifico, il tasto [1] attiverà l'itinerario con l'indirizzo base visualizzato nel campo indirizzi. I tasti [2] - [8] attiveranno gli itinerari con gli indirizzi successivi. Se l'indirizzo base sarà 1, gli otto tasti attiveranno gli itinerari da 1 ad 8. Se l'indirizzo base sarà 9, gli otto tasti attiveranno gli itinerari da 9 a 16. Con il **PIKO SmartController***light*  premendo i tasti [▲] e [▼], si potrà commutare fra i due suddetti blocchi da otto unità, oppure immettere un qualsiasi indirizzo base compreso fra 1 e 73. A tale scopo, andrà premuto il tasto [↩], dopodiché si potrà immettere il nuovo indirizzo base, tramite il tastierino numerico. In tale caso, il tasto [stop/löschen] (Arresta/Cancella) cancellerà l'ultima cifra immessa. Premendo il tasto [↩], l'indirizzo base immesso verrà acquisito.

Premendo i tasti [▲] e [▼], l'indirizzo base attuale verrà variato di +8 o -8 rispettivamente. Per informazioni su come creare itinerari o comandi di attivazione per itinerari, consultare il Capitolo 5.4.,"La modalità itinerario".

## **8. La modalità Programmazione (PIKO SmartController***light* **)**

Selezionando la modalità "Programmazione", tramite i seguenti menu di programmazione sarà possibile programmare decoder locomotiva DCC, decoder funzioni DCC o componenti LocoNet® .

#### **8.1. Selezione della procedura di programmazione**

La modalità Programmazione verrà richiamata con la sequenza di tasti [mode] (Modalità) - [4]. A questo punto, mediante i tasti [1] - [4] del tastierino numerico, si potrà selezionare la procedura di programmazione desiderata

1 = INDIRIZ LOCO BP - Lettura e programmazione indirizzo locomotiva

2 = CV – BIN. PROG. - Programmazione CV sul binario di programmazione

3 = CV - BIN. NORM. - Programmazione CV sul binario principale

Una CV (Configuration Variable) è preposta a modificare impostazioni del decoder: ad esempio, la CV1 consente di modificare l'indirizzo locomotiva. Se in tale CV si memorizzerà il valore 5, ora la locomotiva si potrà comandare con l'indirizzo locomotiva 5.

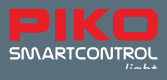

#### **8.2. Lettura/Programmazione dell'indirizzo (decoder) locomotiva**

Se una locomotiva con decoder DCC si troverà sul binario di programmazione e se verrà richiamato il menu "INDIRIZ LOCO BP." , sarà possibile leggere e programmare l'indirizzo locomotiva. Premendo il tasto [1], si potrà ora leggere l'indirizzo locomotiva attuale.

Dopo pochi secondi, l'indirizzo locomotiva letto verrà visualizzato accanto alla voce "IND LOCOM.:". A questo punto, se il menu di programmazione verrà terminato premendo il tasto [lok] (Locomotiva), tale indirizzo locomotiva verrà direttamente memorizzato nel regolatore di marcia.

Per programmare un nuovo indirizzo locomotiva, andrà dapprima premuto il tasto [3]. A questo punto, si potrà immettere l'indirizzo desiderato per la locomotiva, compreso fra 1 e 9.999. Tale immissione andrà poi confermata, premendo il tasto [←]. Per eseguire la programmazione, premere ora il tasto [2]. Il risultato del tentativo di programmazione verrà visualizzato dopo pochi secondi nella riga più in basso del display. I messaggi possibili saranno i seguenti: "PROG: OK" - Programmazione eseguita senza errori; "PROG: ERRORE" - Programmazione non riuscita; "PROG. NO HAY LOC" - Nessuna locomotiva presente sul binario di programmazione; "PROG: CORTOCIRCUITO" - Cortocircuito all'interno della locomotiva o sul binario di programmazione. Premendo il tasto [lok] (Locomotiva), oppure il tasto [mode] (Modalità), il menu di programmazione verrà terminato.

#### **8.3 Programmazione CV sul binario di programmazione**

Se una locomotiva da programmare, dotata di decoder DCC, si troverà sul binario di programmazione e se sarà richiamato il menu "CV - PROG. GLEIS" (CV- BINARIO PROGR.), sarà possibile programmare tutte le CV (Configuration Variables) nel campo da 1 a 1.024. Per i significati delle varie CV e per il campo di valori, consultare le istruzioni del decoder.

Premuto il tasto [1], si potrà immettere il numero della CV da modificare. Tale immissione andrà poi confermata premendo il tasto [↩].

Il valore attuale di tale CV verrà ora letto e visualizzato alla voce "2= VALORE:".

A questo punto, premere il tasto [2] ed immettere il valore desiderato per tale CV, quindi confermare l'immissione, premendo il tasto [↩]. La programmazione verrà ora eseguita automaticamente. Il risultato del tentativo di programmazione verrà visualizzato dopo pochi secondi nella riga più in basso del display. I messaggi possibili saranno i seguenti: "PROG: OK" - Programmazione eseguita senza errori; "PROG: ERRORE" - Programmazione non riuscita; "PROG. NO HAY LOC" - Nessuna locomotiva presente sul binario di programmazione; "PROG: CORTOCIRCUITO" - Cortocircuito all'interno della locomotiva o sul binario di programmazione. Premendo il tasto [lok] (Locomotiva), oppure il tasto [mode] (Modalità), il menu di programmazione verrà terminato.

*AVVERTENZA: Per verificare se la programmazione sia andata a buon fine, occorrerà posizionare la locomotiva sul binario principale. Nella normale Modalità di marcia digitale, l'uscita del binario di programmazione è disalimentata.*

#### **8.4 Programmazione CV sul binario principale (POM**

La locomotiva con decoder le cui CV andranno programmate, dovrà trovarsi sul binario principale. Tutti gli altri modelli che avranno un altro indirizzo locomotiva potranno restare sul binario principale: così, ad esempio, ad esercizio in corso, si potranno velocemente effettuare correzioni al comportamento di avviamento e di frenatura dei singoli modelli.

Richiamando il menu "CV - BIN. NORM.", sarà possibile programmare tutte le CV (Configuration Variables) nel campo da 1 a 1.024. Di norma, sul binario principale, l'indirizzo locomotiva non è riprogrammabile. A tale riguardo, leggere le specifiche istruzioni per il decoder della locomotiva. Premendo il tasto [1], si potrà ora immettere l'indirizzo della locomotiva le cui CV andranno programmate. Tale immissione andrà poi confermata premendo il tasto [↩].

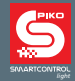

Premere ora il tasto [2], immettere il numero della CV e confermare l'immissione con il tasto [↩]. Premere ora il tasto [3], inserire il valore desiderato per tale CV e confermare l'immissione con il tasto  $\lceil \leftrightarrow \rceil$ .

Nella riga più in basso, comparirà ora il messaggio di programmazione inviata: "ENVIADO POM".

Sul binario principale, la lettura delle CV non è possibile: per verificare che la programmazione sul binario principale sia riuscita, si potrà ora effettuare una prova.

Premendo il tasto [lok] (Locomotiva), oppure il tasto [mode] (Modalità), il menu di programmazione verrà terminato.

## **9. La modalità Modifica dati locomotiva**

Selezionando la modalità "Lokdaten ändern" (Modifica dati locomotiva), il **PIKO SmartController***light*  visualizzerà dapprima una piccola finestra di Guida, in cui verranno illustrati i principali tasti di questo menu.

All'immissione del successivo tasto di selezione, la finestra verrà nuovamente nascosta. Qualora la Guida non occorra, la si potrà disattivare, nel menu Impostazioni (vedi Cap. 5.2.3).

#### **9.1 Modifica dati locomotiva**

Con la sequenza di tasti [mode] (Modalità) - [5], verrà richiamata la modalità "Cambio dati loc." Premendo i tasti [1] - [5] si potranno scegliere le voci da modificare.

Innanzitutto, selezionando [1], andrà immesso l'indirizzo locomotiva di cui si desideri modificare i dati. L'indirizzo andrà immesso mediante i tasti numerici e confermato premendo il tasto [↩]. Selezionando [2], si potrà modificare il simbolo della locomotiva. Il simbolo andrà selezionato dal relativo elenco premendo i tasti [▲] oppure [▼] e confermato premendo il tasto [↩]. Selezionando [3], il nome locomotiva verrà modificato.

- Ora andrà selezionata la posizione del cursore d'immissione per il primo carattere, , ruotando la manopola del regolatore di marcia.
- Successivamente, andrà premuta la manopola suddetta.
- Ora, sempre ruotando la manopola, si potrà selezionare il primo carattere. Per immettere una cifra si potrà anche utilizzare il relativo tasto numerico. Premendo il tasto [stop/löschen] (Arresta/Cancella), si otterrà uno spazio.
- Premendo nuovamente la manopola del regolatore di marcia, tale carattere verrà acquisito e si potrà passare alla successiva posizione del cursore d'immissione.
- Una volta immessi tutti i caratteri del nome locomotiva, l'intero nome locomotiva andrà acquisito nel relativo record dati, premendo il tasto [↩].

Selezionando [4], si aprirà il sottomenu delle funzioni locomotiva.

In tale sottomenu si potranno definire i simboli per ciascuna funzione locomotiva speciale 0 - 24. Si potrà inoltre stabilire se il relativo tasto di funzione dovrà operare in modalità commutazione o in modalità a pressione (comportamento di commutazione).

Modalità commutazione: ad ogni pressione sul tasto, la funzione commuterà fra gli stati "Attiva" ed "Inattiva".

Modalità a pressione: premendo il tasto e mantenendolo premuto, la funzione verrà attivata; rilasciando il tasto, la funzione verrà disattivata.

- Innanzitutto, selezionando [1], occorrerà decidere:
	- se tutte le funzioni speciali andranno memorizzate con un simbolo standard predefinito e come tipo di commutazione "UNI": in altri termini, tutte le

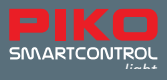

 funzioni verranno visualizzate con il simbolo "Cerchio" e verranno utilizzate come interruttori (la funzione resterà attiva sino a quando verrà nuovamente premuto il relativo numero di funzione);

• oppure, se, per ciascuna funzione speciale, andrà memorizzato un apposito simbolo, con tipo di commutazione "MULTI" a scelta libera. "Tipo di commutazione "MULTI" a scelta libera" significa che ciascuna funzione otterrà sul display un simbolo specifico e funzionerà come interruttore (funzione permanentemente attiva), oppure come tasto (funzione attiva per una sola volta).

In quest'illustrazione, a titolo d'esempio, è stato creato un simbolo specifico per F1 utilizzato come interruttore:

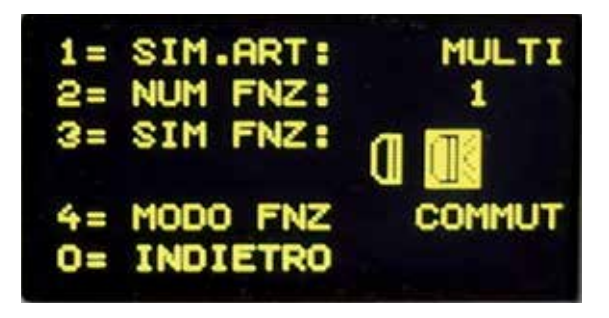

- Premendo i tasti [▲] oppure [▼], si potrà selezionare una delle due possibilità, da confermare premendo il tasto [↩].
- Se sarà stato selezionato "MULTI", ora, selezionando [2], si potrà immettere il numero di funzione (0 - 24) di cui si desideri modificare i dati. Il numero andrà immesso tramite i tasti numerici e confermato premendo il tasto [↩].
- Selezionando [3], si potrà modificare il simbolo di funzione. Il simbolo andrà selezionato dal relativo elenco premendo i tasti [▲] oppure [▼] e confermato premendo il tasto [↩].
- Selezionando [4], si potrà modificare il comportamento di commutazione del tasto funzione.
- Il comportamento di commutazione andrà selezionato premendo i tasti [▲] oppure [▼] e confermato premendo il tasto [↩].
- Premendo il tasto [0], si potrà terminare il sottomenu.

Selezionando [5], verrà modificato il formato dati. Tale formato andrà selezionato premendo i tasti [▲] oppure [▼] e confermato premendo il tasto [↩]. Si potrà scegliere fra 14, 28 e 128 livelli di marcia. Livelli di marcia: la velocità di ciascuna locomotiva non viene regolata in modo lineare, ma tramite appositi livelli di velocità. Quanto maggiore sarà il numero di livelli di marcia, tanto più finemente si potranno regolare i vari gradi fra velocità zero e velocità massima del modello: in altri termini, la locomotiva accelererà da zero alla massima velocità impostata senza "salti" visibili.

Se il record dati modificato andrà acquisito e memorizzato, il menu Dati locomotiva si potrà terminare premendo il tasto [↩].

Premendo il tasto [stop/löschen] (Arresta/Cancella), si potrà cancellare un record dati locomotiva richiamato in tale menu. Premendo il tasto [lok] (Locomotiva), oppure il tasto [mode] (Modalità), il menu verrà terminato senza modifiche, né acquisizioni di dati.

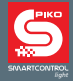

## **10. Simboli delle funzioni speciali**

Nel precedente capitolo è stato descritto come i simboli di funzioni speciali vengono assegnati ai relativi numeri in un record dati locomotiva. Qui si riporta un piccolo estratto dei simboli disponibili e dei loro possibili significati (non vincolanti). In totale, sono disponibili oltre 160 simboli di funzioni speciali.

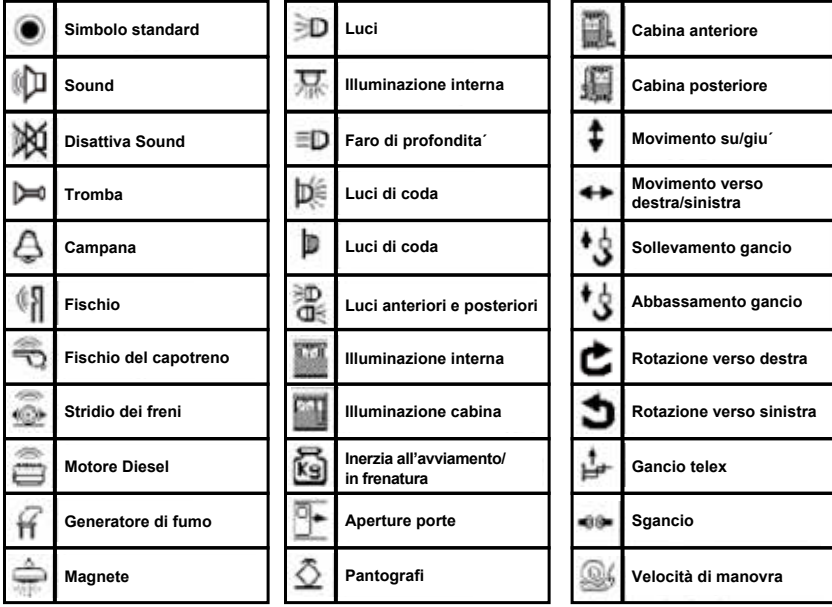

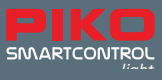

## **I. Ulteriori particolarità**

#### **a. Collegamento di un cappio di ritorno**

Poiché il binario digitale a 2 conduttori ha una polarità, all'attraversamento di un cappio di ritorno si verifica automaticamente un cortocircuito. Il modo più pratico per risolvere tale problema d'inversione di polarità è installare un sistema automatico di comando del cappio di ritorno. Tale sistema automatico è già integrato nella centralina digitale. Per commutare la polarità, andrà semplicemente installato un relè per cappio di ritorno, come da schizzo riportato di seguito. Nell'eseguire i collegamenti al binario, fate in modo che si trovino il più vicino possibile al sezionamento.

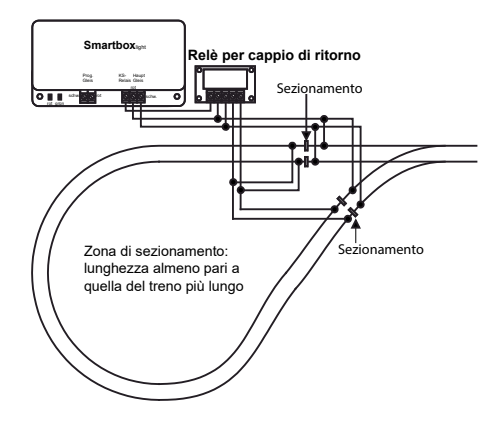

In caso di cortocircuito, prima che il sistema si disattivi (a causa del cortocircuito stesso), il relè del cappio di ritorno verrà commutato. Se il cortocircuito è causato dal superamento del sezionamento del cappio di ritorno, il relè del cappio di ritorno commuterà la polarità in modo talmente veloce da non risultare avvertibile nel comportamento di marcia del treno.

#### **b. V.2 LocoNet**®

La centralina digitale PIKO presenta sul retro due collegamenti LocoNet® . Alla presa a T LocoNet® della centralina digitale, il **PIKO SmartController***light* andrà collegato mediante il cavo a spirale in dotazione. A tale presa, tramite un ripartitore 5x LocoNet®, si potranno collegare ulteriori dispositivi LocoNet®, quali ad es. ulteriori **PIKO SmartController***light* moduli di retrosegnalazione, moduli di commutazione LocoNet ed altri componenti LocoNet Per i dispositivi collegati, l'uscita a T LocoNet eroga una corrente di alimentazione da 500 mA. Qualora tale valore di corrente non fosse sufficiente, mediante un'alimentazione di corrente LocoNet® si potranno erogare ulteriori 500 mA.

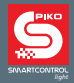

## **II. Visualizzazione degli stati di funzionamento**

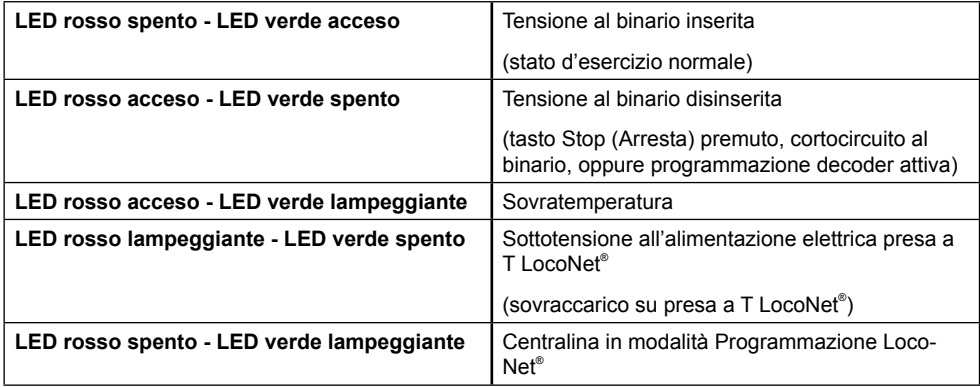

## **III. Dati tecnici**

#### **a. Centralina digitale**

- Tensione di alimentazione: alimentatore di rete, ingresso: 240 V 50 Hz; uscita: 15 V= / 2 A
- Carico max. uscita binario principale: 2 A
- Carico max. uscita binario di programmazione: 250 mA
- Carico max. presa a T LocoNet® : 500 mA
- Dimensioni alloggiamento: 104 x 58 x 33 mm

#### **b. PIKO SmartController**

- Display ad alta risoluzione
- Il display ad alta risoluzione, da 38 x 20 mm, consente una dettagliata visualizzazione dei testi e dei simboli.
- Collegamento presa LocoNet®
- Assorbimento di corrente su LocoNet® , in funzionamento normale: 25 mA
- Dimensioni: 180 x 80 x 35 mm

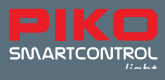

### **IV. Avvertenze di sicurezza**

- Prima dell'utilizzo, leggete con attenzione le avvertenze di sicurezza e le istruzioni e seguitene le indicazioni.
- Trattate il vostro **PIKO SmartController***light* sempre con cautela! Poiché nell'apparecchio si trovano delicati circuiti elettronici, evitate di sottoporlo ad urti o forti sollecitazioni
- Questi apparecchi non sono giocattoli e non sono adatti ai bambini di età inferiore ai 14 anni! Tuttavia, sotto la supervisione di adulti che ne conoscano le modalità di utilizzo, potranno essere utilizzati anche dai bambini
- Non introdurre in alcun caso i cavi di collegamento in una presa di corrente!
- Verificare regolarmente che l'alimentatore utilizzato non presenti danni su cavi, connettore, alloggiamento ecc. In caso di danni, l'alimentatore non andrà utilizzato in alcun caso!
- Collegare esclusivamente accessori di tipo previsto per l'apparecchio
- Mettere in funzione il **PIKO SmartControl***light* soltanto quando si sia assolutamente certi che non vi siano cortocircuiti o errori di cablaggio
- Proteggere l'apparecchio da polvere e contaminazioni simili, oppure pulirlo con regolarità.
- Proteggere l'apparecchio dall'umidità.
- L'apparecchio è previsto esclusivamente per l'utilizzo in ambienti chiusi: non è previsto per l'impiego all'aperto!
- Eventuali manipolazioni dell'hardware o del software comporteranno la perdita dei diritti di garanzia.
- Conservare con cura il presente manuale

## **V. Domande frequenti (FAQ)**

Vi consigliamo di consultare in Internet la nostra pagina informativa delle Domande frequenti (FAQ), disponibile nel PIKO Webshop, all'indirizzo **www.piko-shop.de/?a=faq**. In tale pagina troverete sempre le informazioni più aggiornate sull'utilizzo del sistema **PIKO SmartControl***light* . Nel caso non trovaste ciò che vi occorre, in fondo alla pagina troverete anche un modulo per contattarci.

## **VI. Servizio Assistenza Telefonica**

Per domande di carattere tecnico riguardo ai prodotti PIKO, potete contattare il nostro Servizio Assistenza Telefonica, nei seguenti giorni ed orari:

Martedì dalle ore 16 alle ore 18 Giovedì dalle ore 16 alle ore 18

ai seguenti numeri telefonici: 03675 / 8972 - 42.

Potrete anche inviarci un fax, ai numeri 03675 / 8972 - 50, o anche inviarci un'e-mail, all'indirizzo hotline@piko.de.

Oppure, scriveteci una lettera, al seguente indirizzo:

PIKO Spielwaren GmbH Lutherstraße 30 96515 Sonneberg **Germany** 

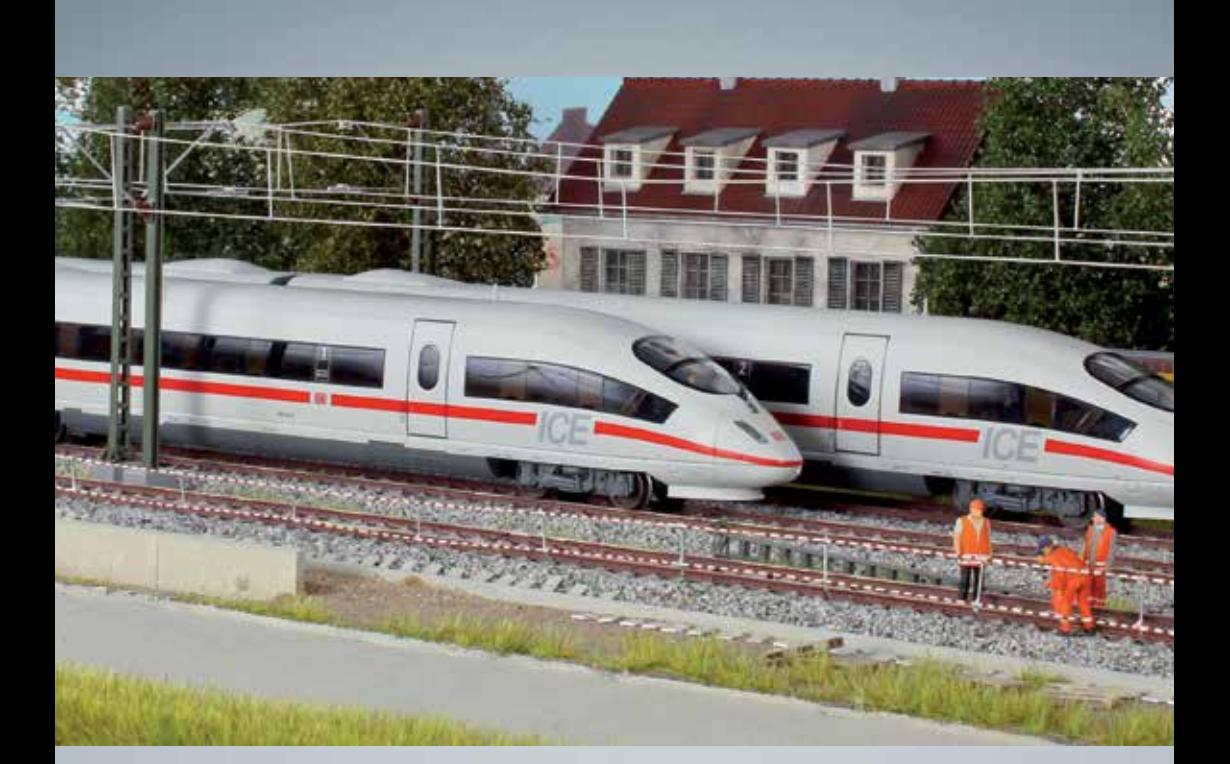

# Fermodellismo PIKO: per qualsiasi plastico!

PIKO Spielwaren GmbH Lutherstr. 30 96515 Sonneberg, GERMANY www.piko.de · hotline@piko.de

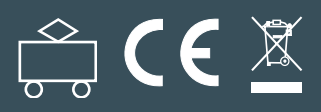